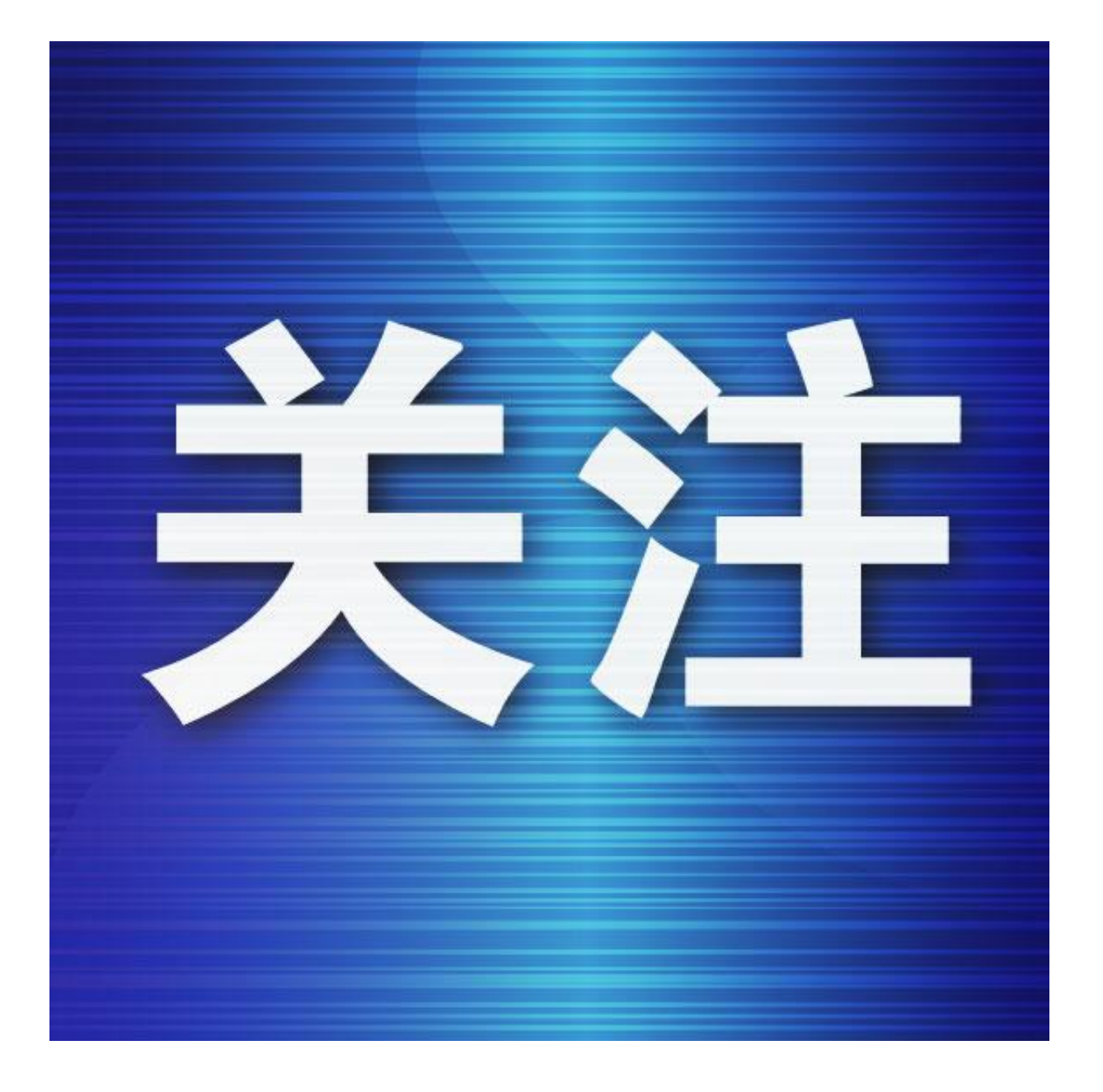

晨报讯(半岛晨报、39度视频记者苏琳)市民孔女士近日通过辽事通APP尝试办理 医保业务时,碰到了一个问题:"我输入身份证号登录医保账号,密码忘了,想通 过手机登录,注册时使用的手机号也忘了,试了几个号码都不对,这可咋办?"

目前,大连医保参保人在通过辽事通App以及"大连市医保局"微信公众号"掌上 "办事时,均使用辽事通APP的账号和密码进行登录。忘记账号和密码怎么办?9月 28日,大连市医保中心的工作人员针对类似常见问题进行梳理并解答。

一、账号是什么?

即您的身份证号或者注册辽事通App时使用的手机号码。

二、知道账号但是忘记密码怎么办?

请点击辽事通App登录界面中的"忘记密码"或者"大连市医保局"微信公众号登 录界面中的"找回密码"进行密码重置。

市医保中心提醒参保人,在重置密码时,需要使用手机验证码。如果接收不到手机 验证码,请确认您输入的手机号码是否为本人现在正在使用的手机号码。

如果您已更换手机号,请通过辽事通APP使用新手机号注册并关联自己的身份证号 完成实名认证,再重新登录办理相关业务。